# **Lire les notes de vos enfants sur Internet**

**Procédure pour vous créer un compte :** 

### **Vous devez posséder une adresse mail**

Se connecter sur le lien : **<https://services.ac-lyon.fr/ts>**

### **La première connection demande quelques manipulations.**

# **Accédez à votre compte**

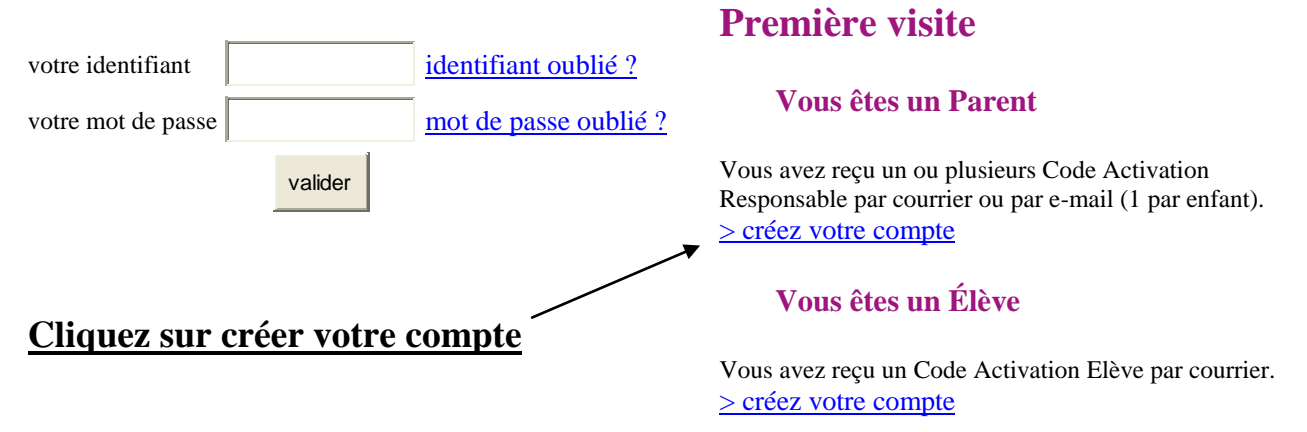

# **Cette page s'affiche :**

## **Créez votre compte** \* **Champs obligatoires**

#### **Vos enfants**

Indiquez pour chaque enfant le code d'activation figurant sur le courrier reçu, ainsi que son prénom et sa date de naissance.

Si vous souhaitez créer un compte joint avec l'autre responsable légal des enfants, indiquez également les codes d'activation qu'il a reçus.

 $\bullet$ Créer un compte personnel Créer un compte joint

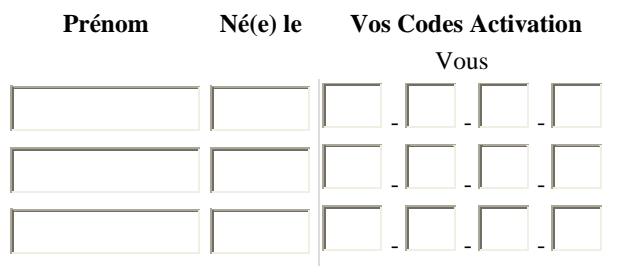

**Remplissez le tableau avec les codes qui vous ont été donnés.**

Plus de 3 enfants scolarisés ?... [> ajoutez un enfant](javascript:ajouterLigne();)

#### **Votre identifiant et votre mot de passe**

Choisissez l'identifiant et le mot de passe qui vous permettront par la suite de vous authentifier et d'accéder à ces services.

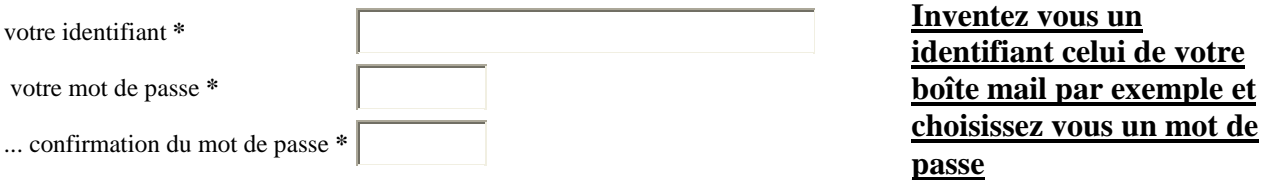

Saisissez et confirmez ci-dessous votre adresse mail.

Attention : un mail de confirmation de la création de votre compte va vous être envoyé à cette adresse.

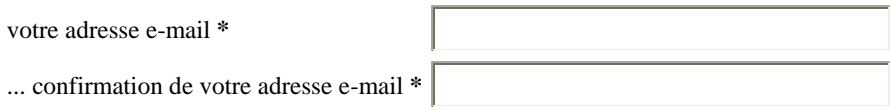

# **Suivez les dernières instructions au cas où vous oublieriez votre mot de passe. Vous pourrez ensuite vous connecter très facilement**